# systemove programovanie gtk programovanie

15/03/2011

# vyvoj okienkovych aplikacii: win32

- \* Win32 api [ciste C]
	- \* prilis nizkourovnove
		- \* vid posledna prednaska zo systemka minuly semester
- \* MS Foundation Classes (MFC) [C++]
	- \* C++ wrapper okolo Win32 api
- \* Windows Forms [.NET]
	- \* .NET wrapper okolo Win32 api
	- \* vyuziva volania z GDI
- \* Windows Presentation Foundation
	- \* reboot: postavene nad DirectX
	- \* XML, SVG, ....

# vyvoj okienkovych aplikacii: linux

- GTK+ [defaultne ciste C] – povodne pre ucely GIMPu – dnes default pre GNOME
- Qt [defaultne C++]
	- produkovane Nokiou
	- dnes default pre KDE
- oba su multiplatformne
- binding pre mnohe jazyky

## gtk+ hello world

#include <gtk/gtk.h>

```
int main (int argc, char * argv[]) {
   GtkWidget * window;
```

```
 gtk_init (&argc, &argv);
 window = gtk_window_new (GTK_WINDOW_TOPLEVEL);
 gtk_window_set_title (GTK_WINDOW (window), "Ahoj!");
```
gtk\_widget\_show\_all (window);

```
 gtk_main ();
```
return 0;

}

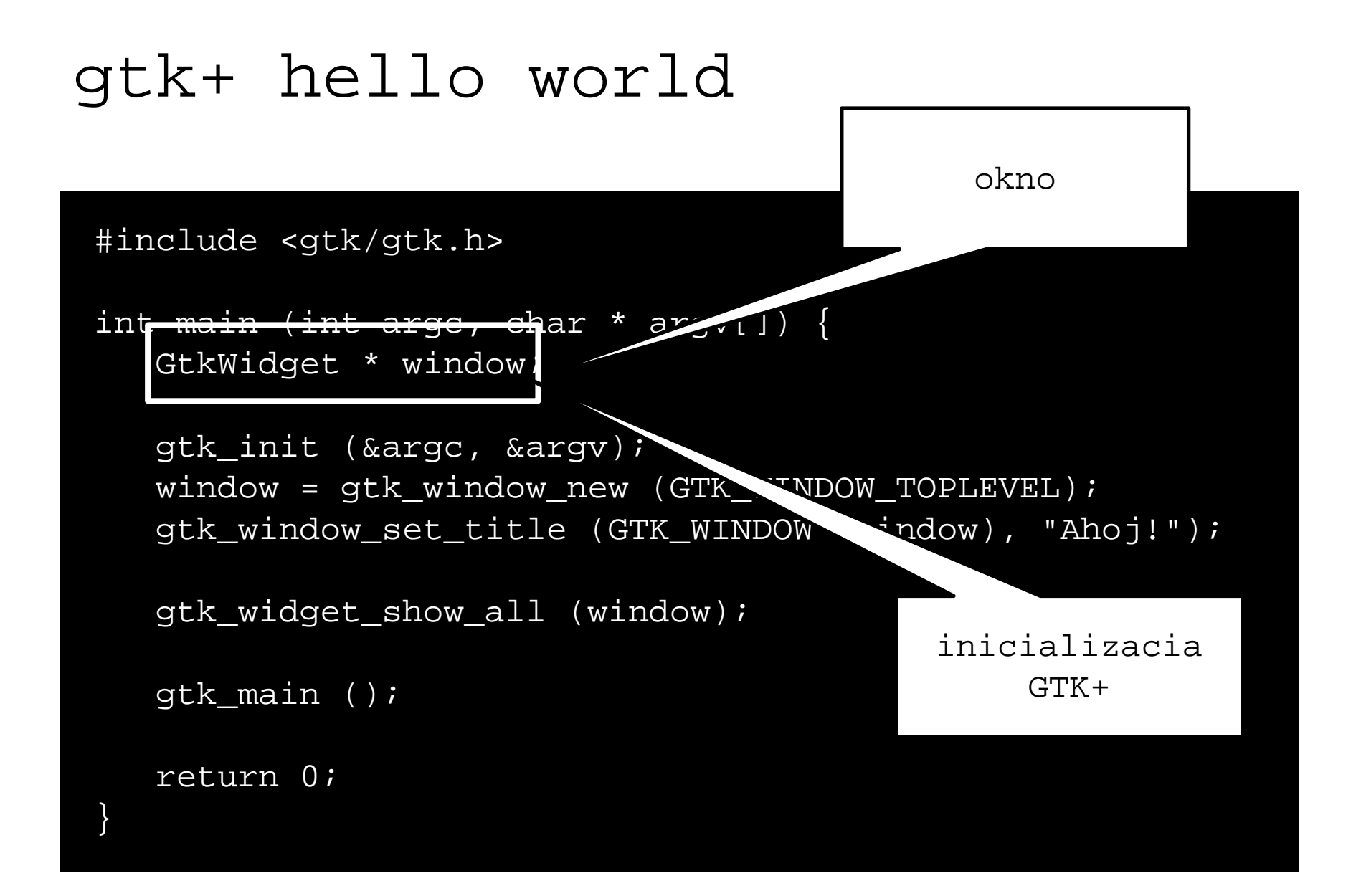

```
gtk+ hello world
 #include <gtk/gtk.h>
 int main (int argc, char * argv[]) {
     GtkWidget * window;
     gtk_init (&argc, &argv);
    window = gtk_window_new (GTK_WINDOW_TOPLEVEL);
    gtk_window_set_title (GTK_WINDOW (window), "Ahoj!");
    gtk_widget_show_all (window);
    gtk_main ();
                                         vytvorenie 
                                        ,,instancie" 
                                           okna a 
                                         nastavenie 
                                          titulku
```
return 0;

}

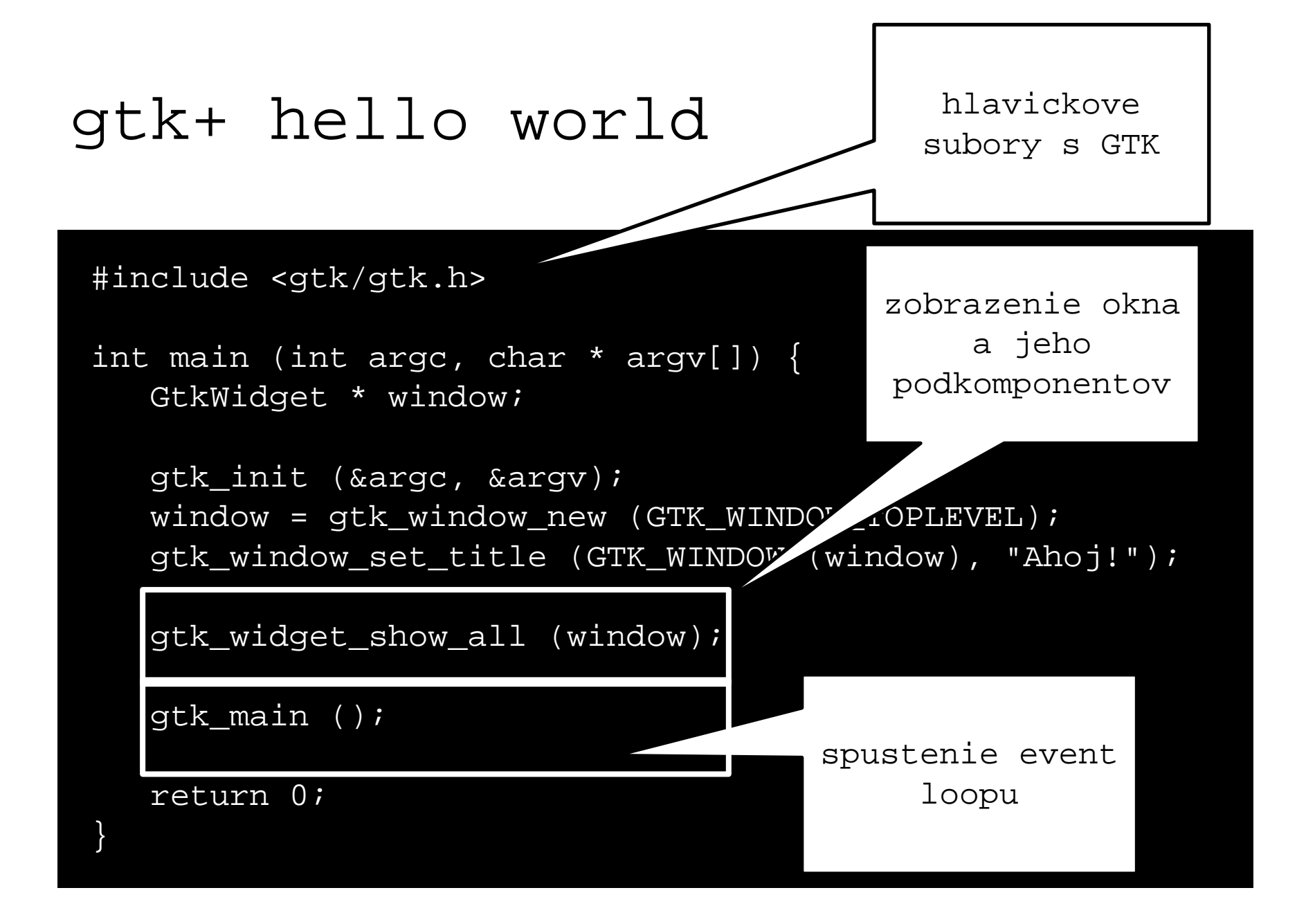

### Ako kompilovat?

- uistime sa, ze mame libgtk
- na debiane: – aptitude install libgtk2.0-dev

```
gcc -Wall -g hellogtk.c -o hellogtk \
`pkg-config --cflags gtk+-2.0`\
`pkg-config --libs gtk+-2.0`
```
– pkg-config prida do prikazu pre gcc prislusne odkazy na headre a kniznice GTK

#### PseudoOOP v GTK

- GtkWidget \* window – widget sa tvari ako objekt – ale nema metody
- existuje sada funkcii s dobrou mennou konvenciou
	- gtk\_window\_set\_title (GTK\_WINDOW (window), "Ahoj!")
	- na okne (window) nastav (set) titulok (title)

#### PseudoOOP v GTK

- GtkWidget \* window
- gtk window set title ocakava parameter typu GtkWindow \*
- okno JE widgetom: dedicnost
- ale v C dedicnost nie je – vsetko su pointery
- pretypovavanie sa riesi makrami
- GtkWidget ==> GtkWindow: makro GTK\_WINDOW()

### gtk+ hello world s tlacidlom

GtkWidget \* button;  $/$ \* ... \*/

button = gtk\_button\_new\_with\_label("Klikni!"); gtk\_container\_add(GTK\_CONTAINER(window), button);

# signaly: ohlasuju udalosti

- gtk je udalostami riadeny framework
- spime v gtk\_main() dovtedy, kym nenastane udalosti
- widget, na ktorom sa vyvolala udalost, vysle signal
	- pozor, toto nie su systemove signaly z UNTXu!
- nasledne sa zavola prislusna funkcia, ktora signal obsluzi

# ako prepojit signaly s funkciou?

g\_signal\_connect(window, "destroy",

G\_CALLBACK (gtk\_main\_quit), NULL);

- g\_signal\_connect() = prepajac
- window = signalizujuci komponent
- "destroy" = id signalu
- gtk\_main\_quit = obsluzna funkcia
- ak okno ma byt zavrete, zavola sa defaultna GTK obsluzna funkcia, ktora ukonci main loop

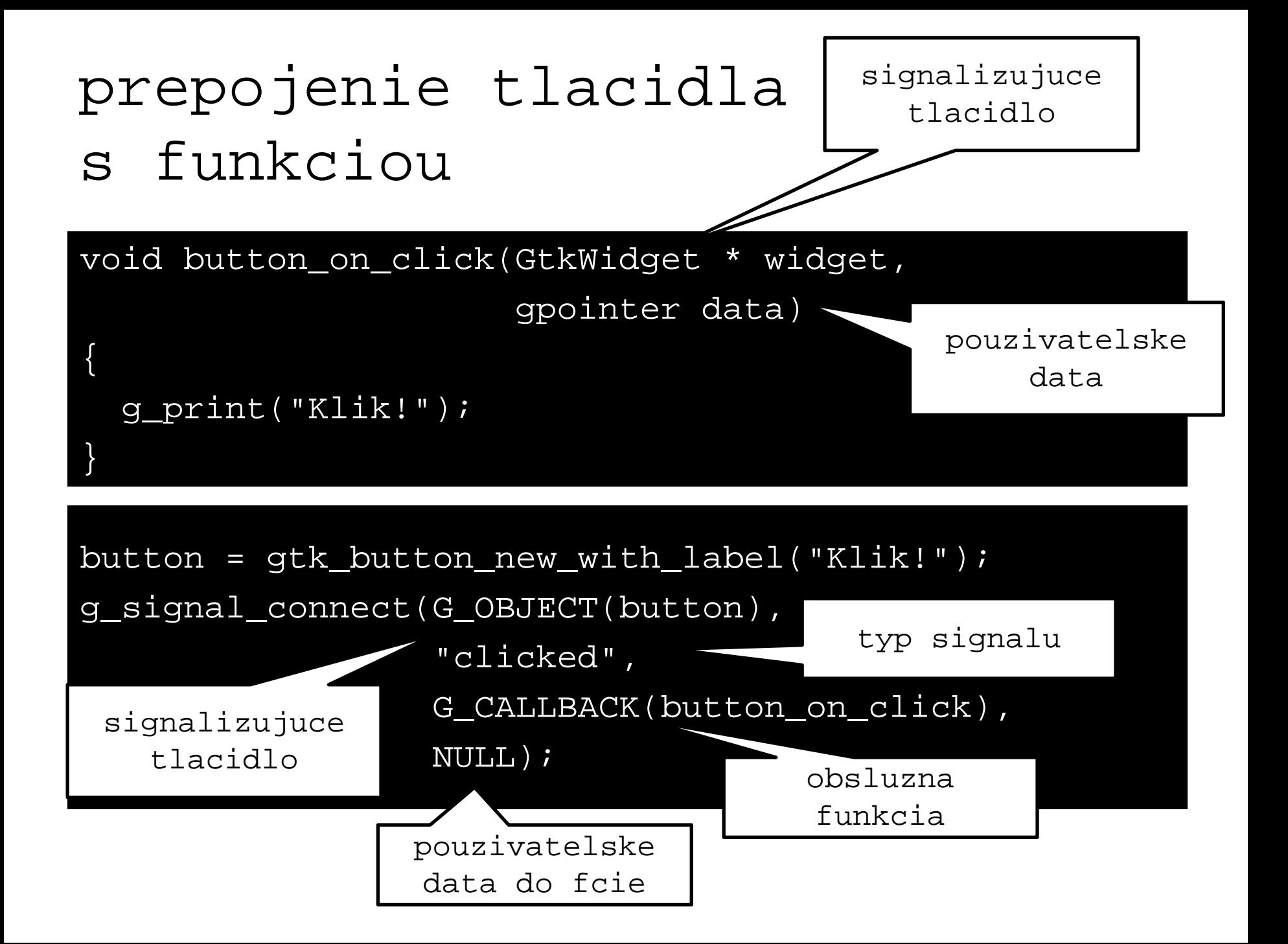

# prepojenie tlacidla s funkciou

g\_signal\_connect(G\_OBJECT(button),

"clicked",

G\_CALLBACK(button\_on\_click),

NULL);

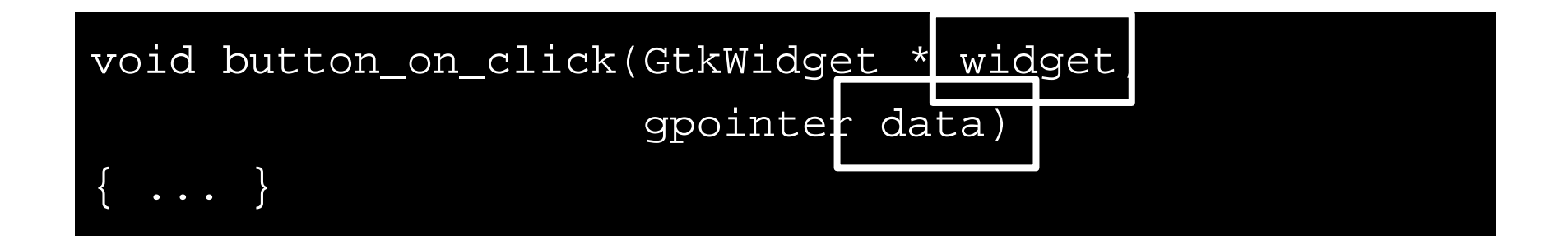

### poziciovanie komponentov

- co s viacerymi komponentami v okne?
- napr. vo win32: absolutne poziciovanie
	- kazdy komponent ma presne pixelove koordinaty polohy
	- $z$ lo!
		- biedna internacionalizacia (i18n)
		- biedne zmeny velkosti
		- biedna odolnost voci zmenam dpi a pisma

gtk: boxy!

#### boxy a balenie

- hbox: horizontalny kontajner
	- komponenty sa ukladaju zlava doprava
	- ,,sadzac bez zalamovania"
	- ako <span>
- vbox: vertikalny kontajner – komponenty sa ukladaju zhora nadol – ako <div>
- hen k tabuli kreslit gui!

gui

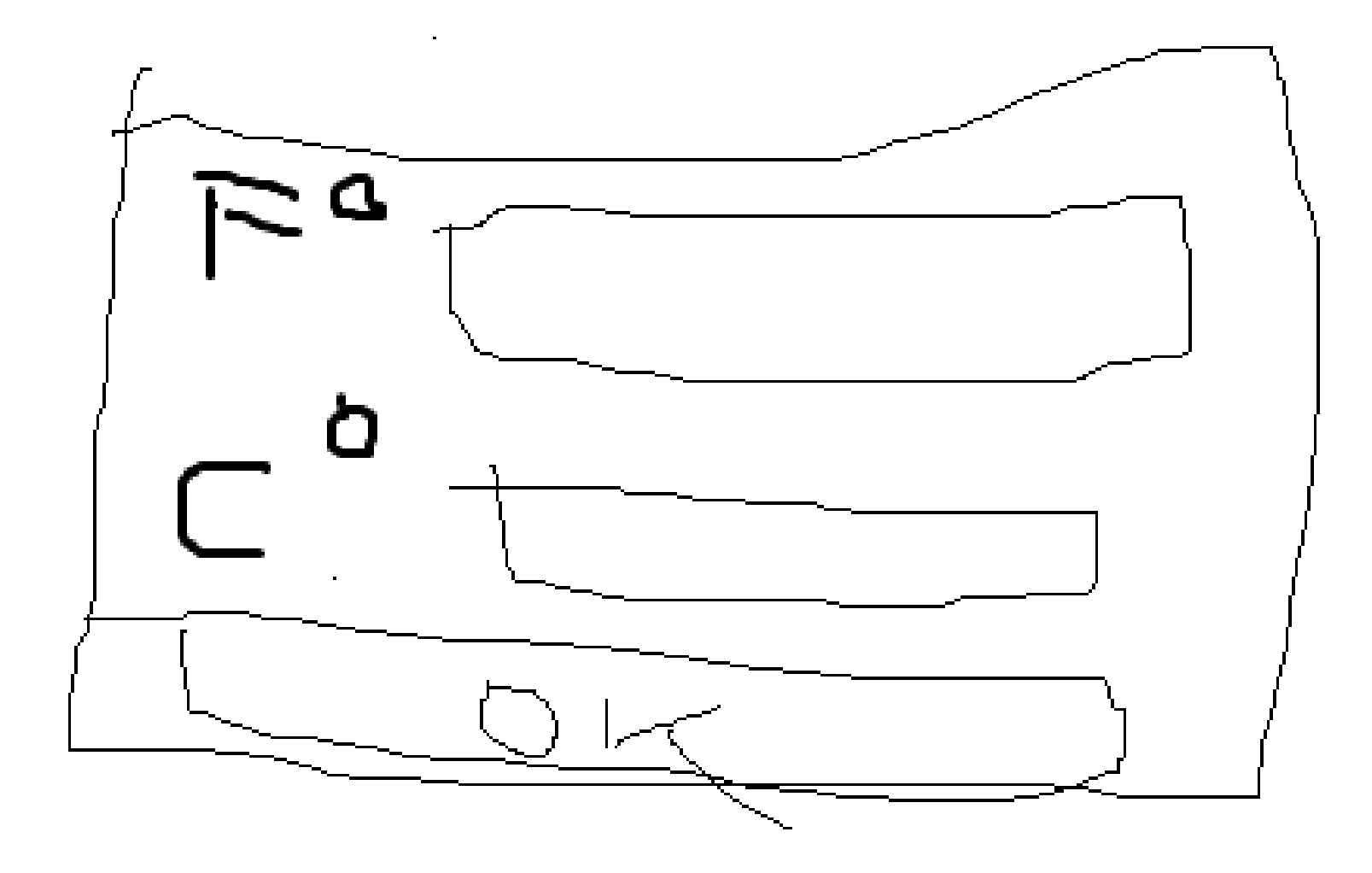

gui

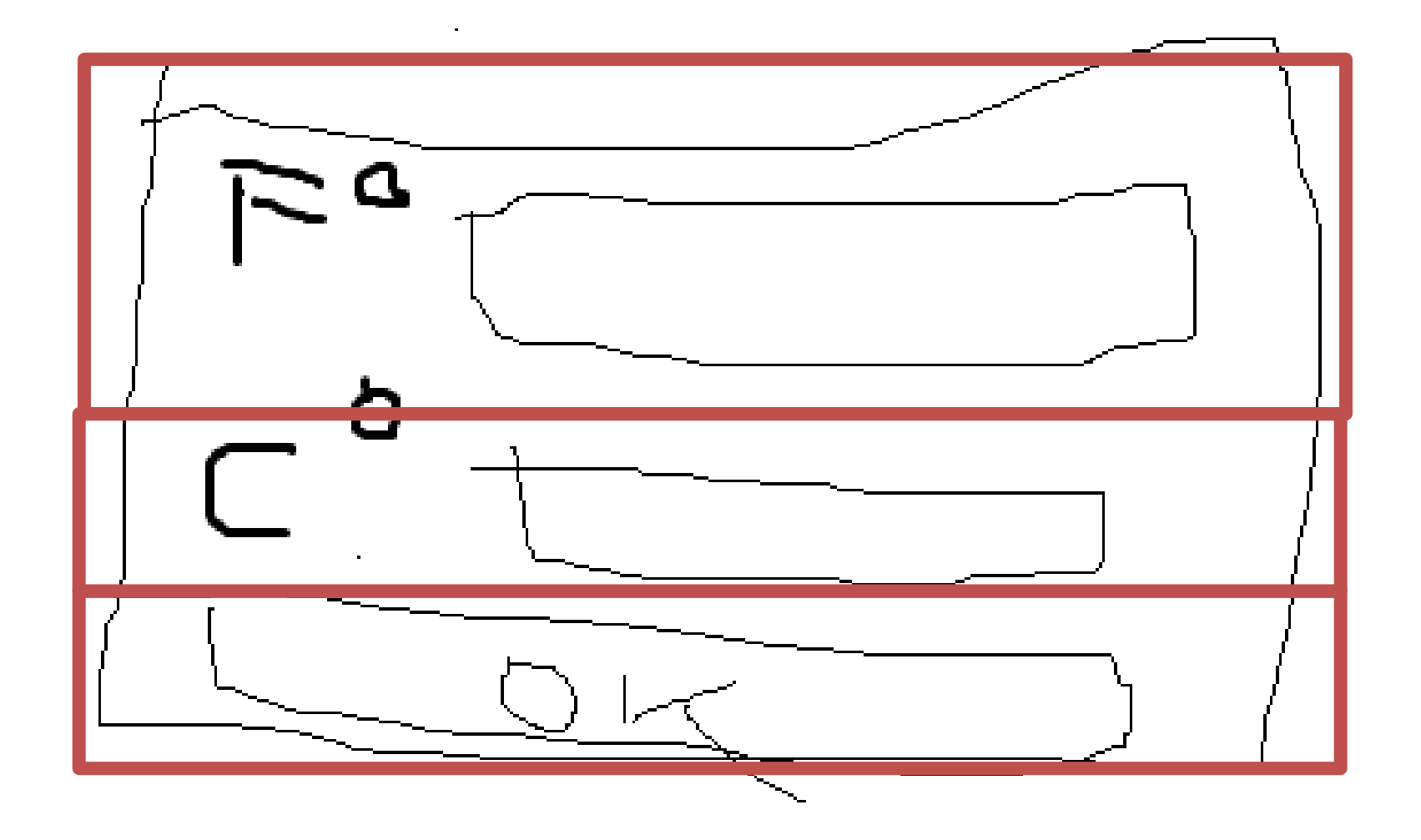

gui

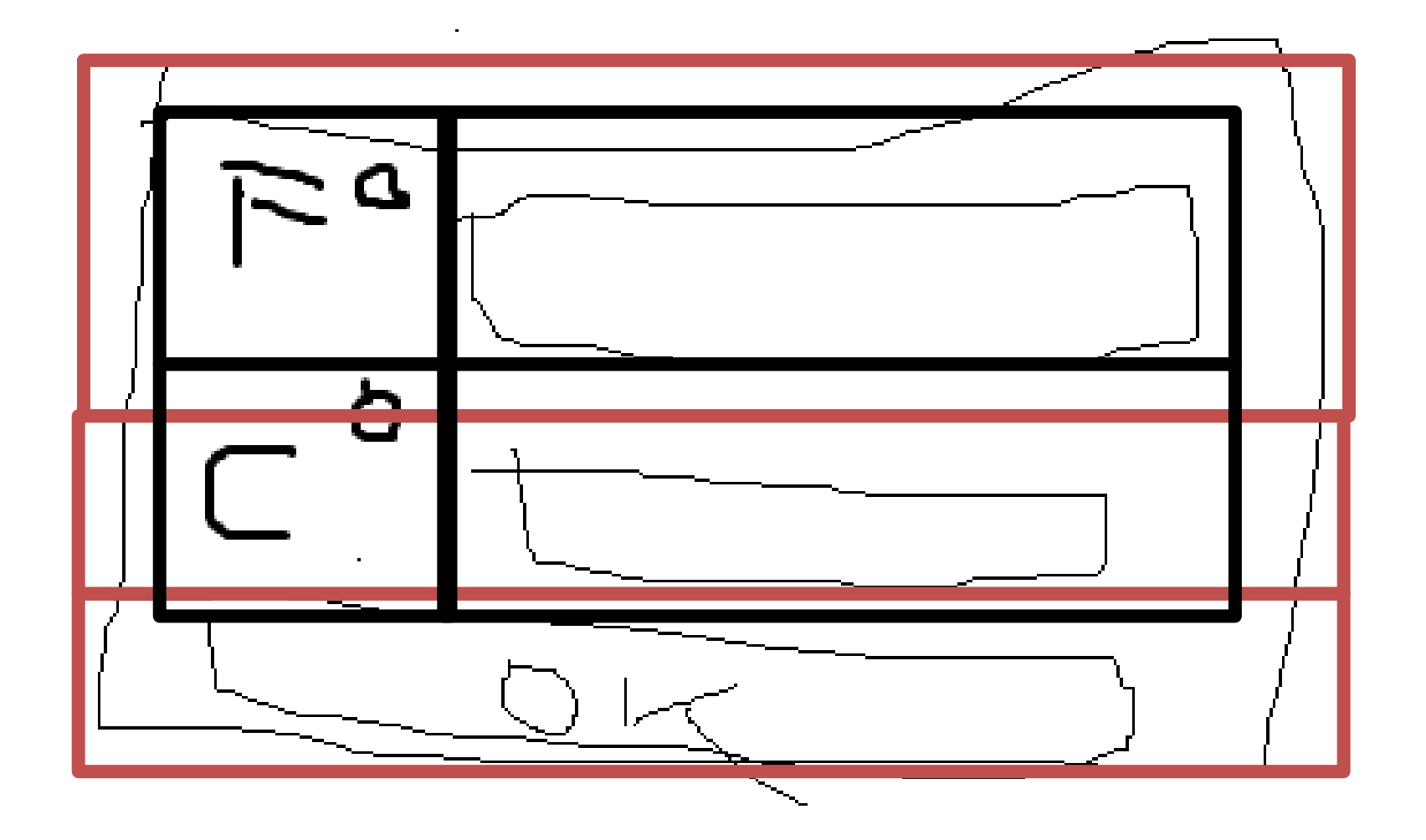

### gtk\_box\_pack\_start

gtk\_box\_pack\_start(GTK\_BOX(fahrenheit\_box), label\_fahrenheit, FALSE, FALSE, 5);

- prida komponent do boxu
- 1: cielovy box
- 2: komponent
- 3: ma sa chlievik natahovat?
- 4: ma sa komponent v nom natahovat? ak nie, pridava sa vzduch
- 5: velkost vnutornej vypchavky

### najprv len horny box

GtkWidget \* window, \* fahrenheit\_box, \* label\_fahrenheit, \* entry\_fahrenheit;  $/$ \* ... \*/  $fahrenheit_box = gtk_hbox_new(FALSE, 5);$ label\_fahrenheit = gtk\_label\_new("F:"); gtk\_box\_pack\_start(GTK\_BOX(fahrenheit\_box), label\_fahrenheit, FALSE, FALSE, 5); entry\_fahrenheit = gtk\_entry\_new\_with\_max\_length(10); gtk\_box\_pack\_start(GTK\_BOX(fahrenheit\_box), entry\_fahrenheit, FALSE, FALSE, 5); gtk\_container\_add(GTK\_CONTAINER(window), fahrenheit\_box);

### dolezite je sa nezamotat

- kreslime si na papier
- komponenty oznacujme rozumnymi nazvami premennych
- doplnok:

gtk\_box\_pack\_end(GTK\_BOX(fahrenheit\_box), label\_fahrenheit, FALSE, FALSE, 5);

• pridava od konca boxu

#### natahovanie komponentov

gtk box pack start(GTK BOX(fahrenheit box), label fahrenheit, FALSE, FALSE, 5);

gtk\_box\_pack\_start(GTK\_BOX(fahrenheit\_box), entry\_fahrenheit, TRUE, TRUE, 5);

gtk\_box\_pack\_start(GTK\_BOX(fahrenheit\_box), button\_calculate, FALSE, FALSE, 5);

- label: fixna sirka (a vyska; ta sa pri labeli nikdy nemeni)
- entry sa bude natahovat do sirky (ale ma fixnu vysku)
- button: fixna sirka, ale vyska pri buttone nie je fixnuta

## tabulkovy layout

• ak je formular pravidelny, je to ovela lepsie na tvorbu

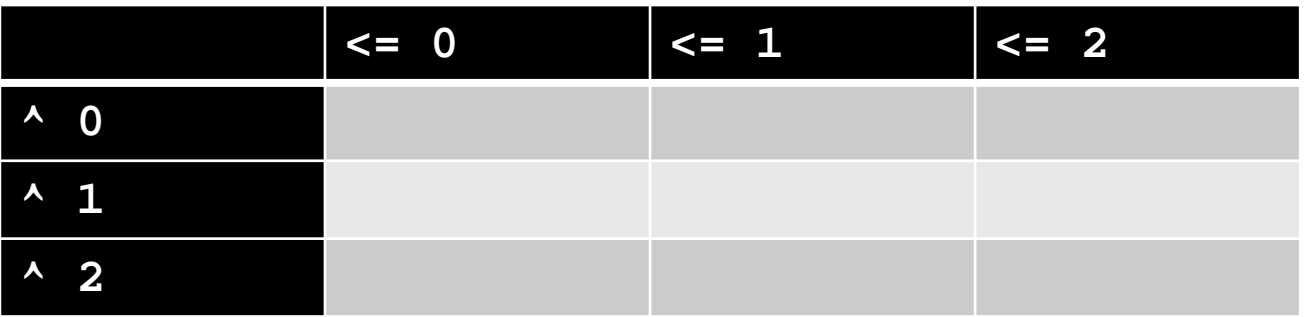

 $table = gtk_table_new(2, 3, FALSE);$ 

• tabulka: 2R, 3S, stlpce rozlicnej sirky

# tabulky

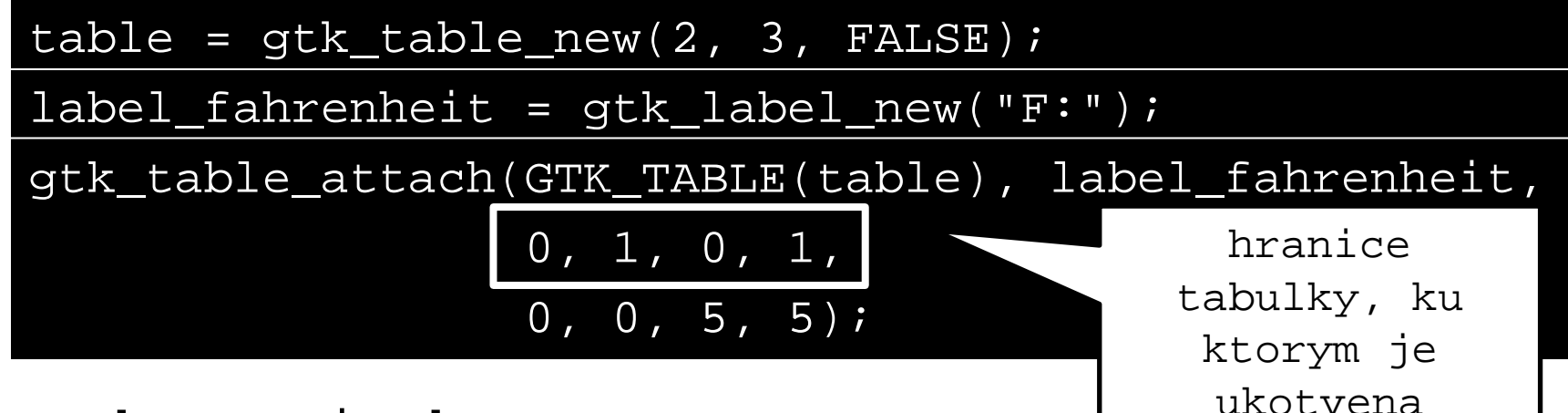

- ukotvenia komponentu
	- zlava k 0,
	- sprava k 1,
	- zhora k 0,
	- zdola k 1

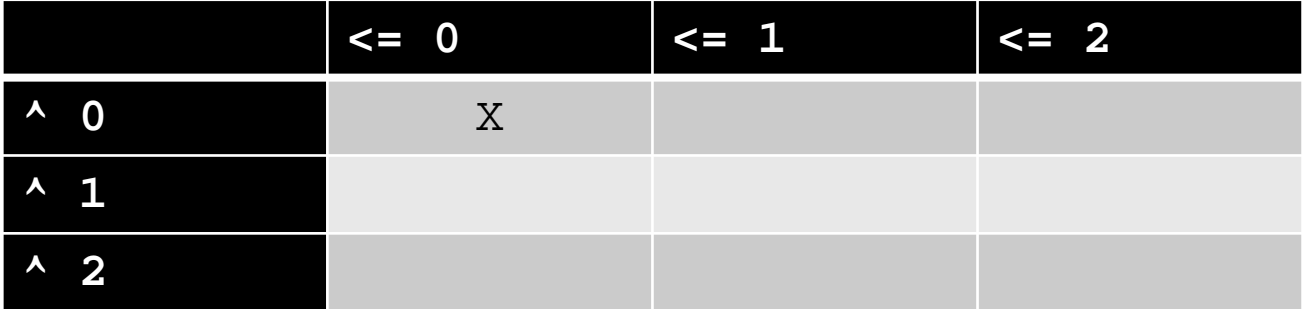

# tabulky

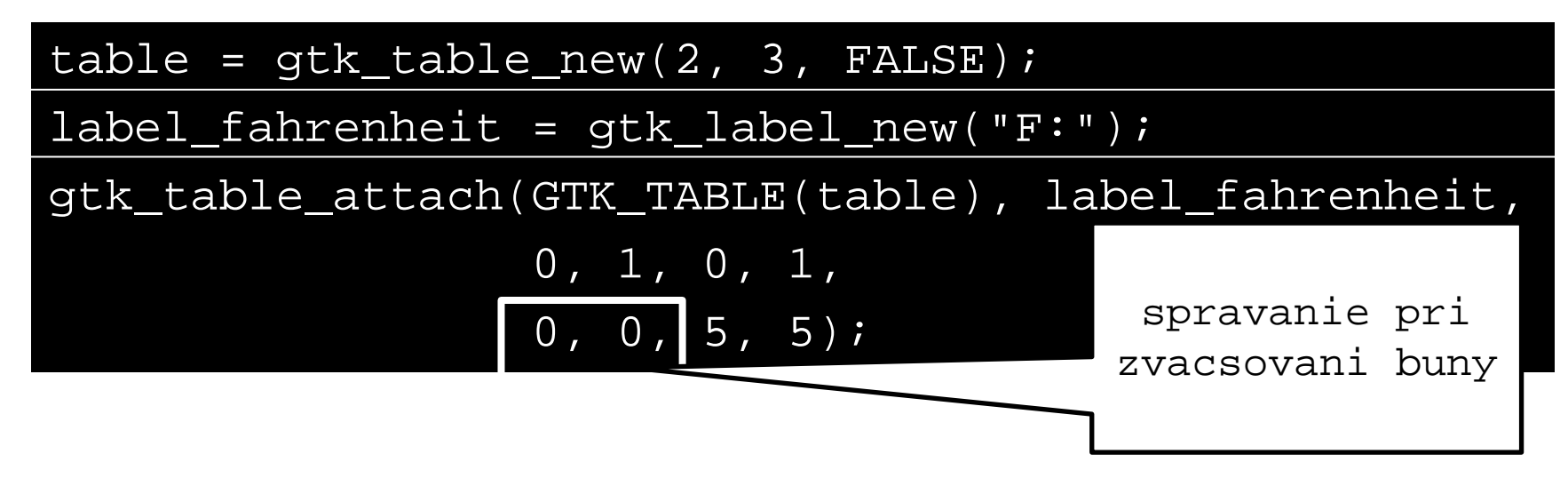

- GTK\_FILL | GTK\_SHRINK | GTK\_EXPAND
	- FILL: komponent mensi nez bunka ju celu vyplni
	- SHRINK: komponent vacsi nez bunka sa zmensi
	- EXPAND: tabulka vyplni vsetko miesto v kontajneri
- parametre mozno OR-ovat
- posledne dva parametre: padding – vzdialenost medzi obsahom a okrajom bunky